## **Como hacer un Informe de Grupo (Group Report)**

*Para añadir Participantes a un informe de grupo, deben tener al menos un evaluador completo y se debe completar su autoevaluación.*

• Ve a "Mis clientes", busca al cliente con el cual quieres crear el Informe de Grupo y haz clic en "Crear Informe de Grupo"

 $O:$ 

- Ve a mis pedidos, haz clic en el nombre del proyecto, haz clic de nuevo en "Más acciones" y selecciona "Crear Informe de Grupo"
- Haz tu selección
	- o Puedes seleccionar múltiples clientes en el campo "Cliente"
	- o Puedes seleccionar los participantes específicos de estos proyectos de clientes seleccionados en la pantalla "Seleccionar participantes"

El informe se ejecutará automáticamente como parte de este proceso de pedido y estará disponible para su descarga en la pantalla que aparecerá una vez confirmado el pedido. Puede tardar unos minutos en ejecutarse.

También podrás descargar el informe desde mis Pedidos.

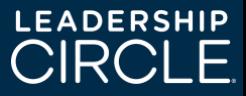